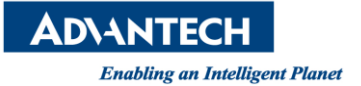

# **WISE-PaaS FAQ**

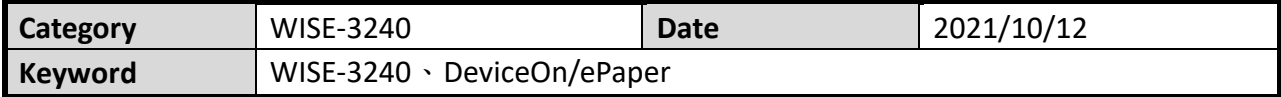

## **Question:**

How does WISE-3240 connect to the other AP?

#### **Steps:**

Step 1: Login the WISE-3240 web page and go to WiFi setting web page. Click "Scan"

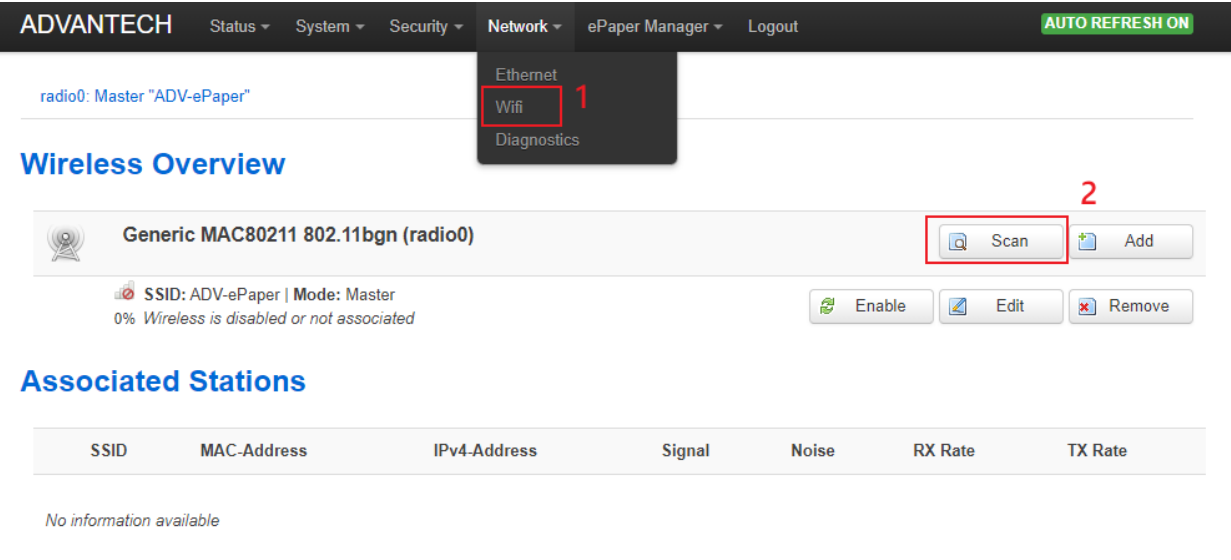

## Step 2: Select, which AP does you want to join.

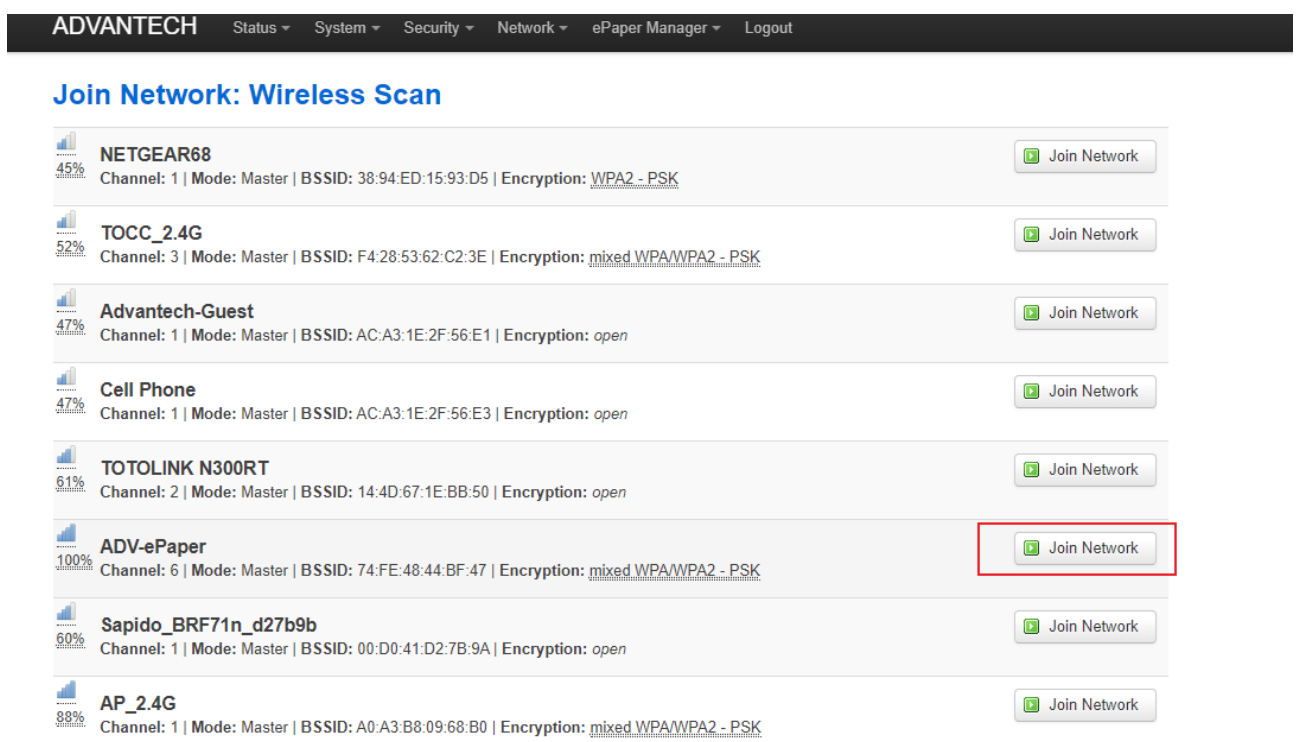

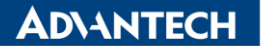

**Enabling an Intelligent Planet** 

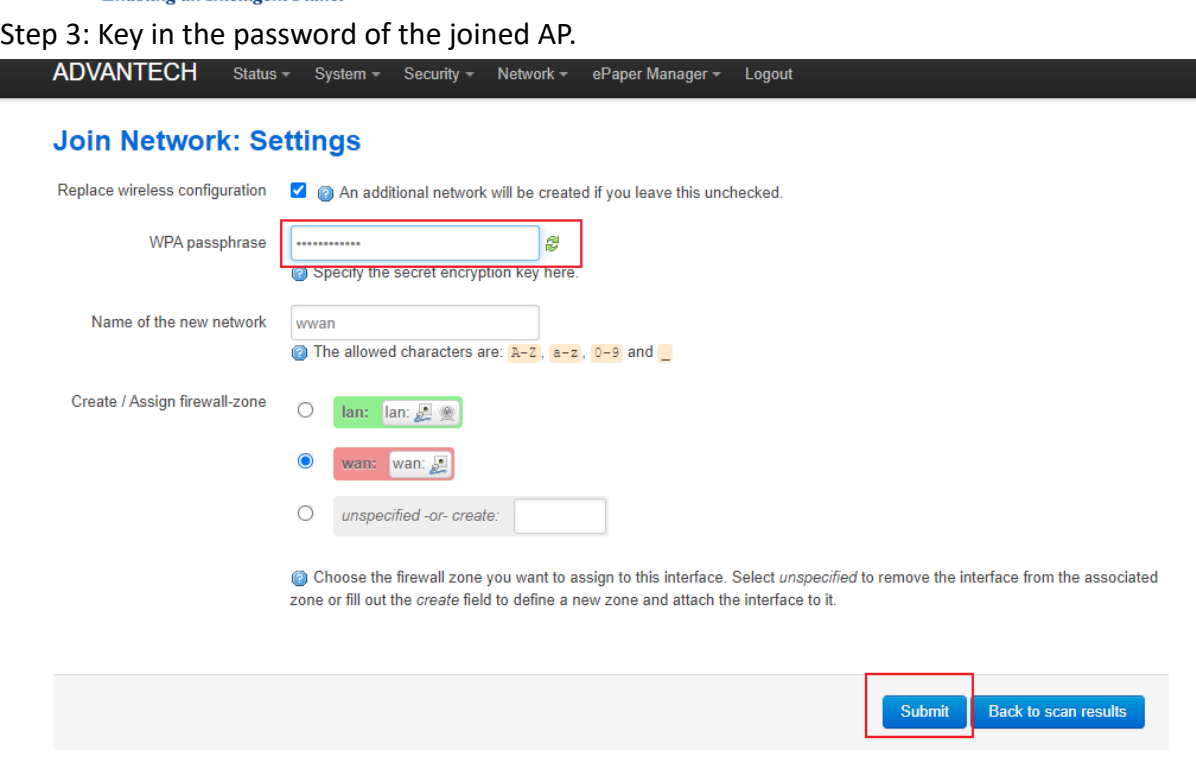

#### Step 4: You will see a new wireless network is established.

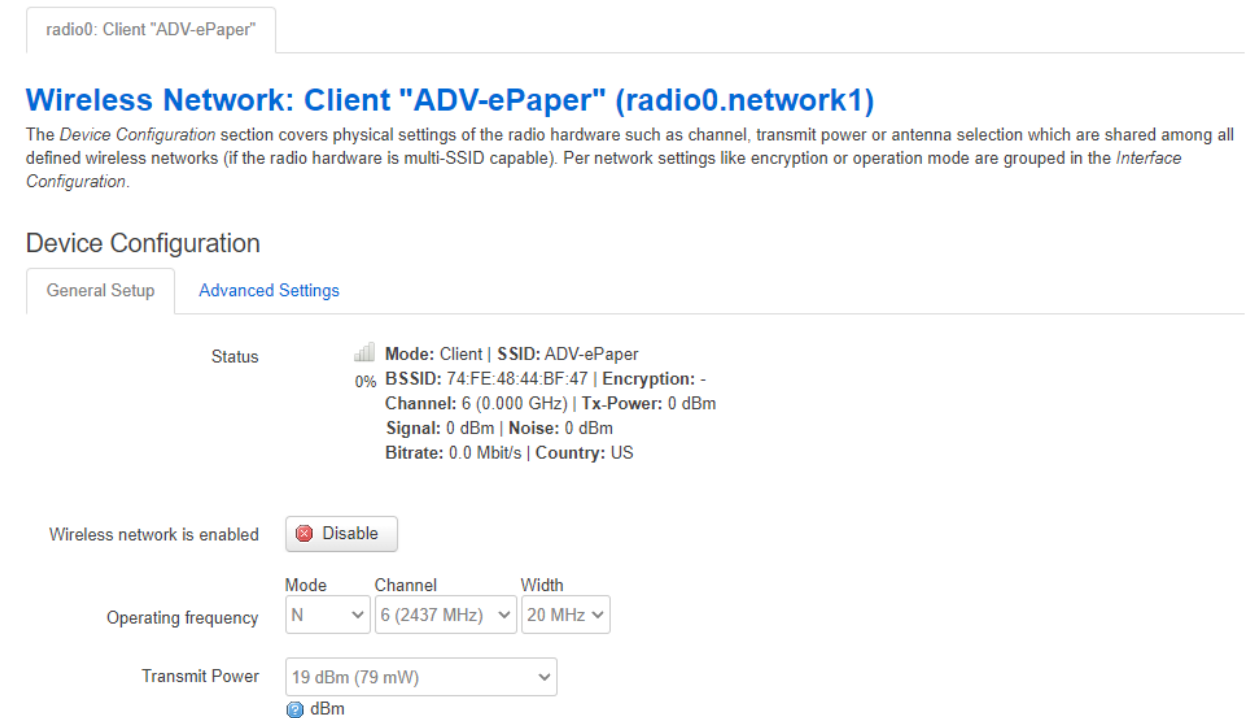

## Step 5: Scroll down the web page and click "Save&Apply"

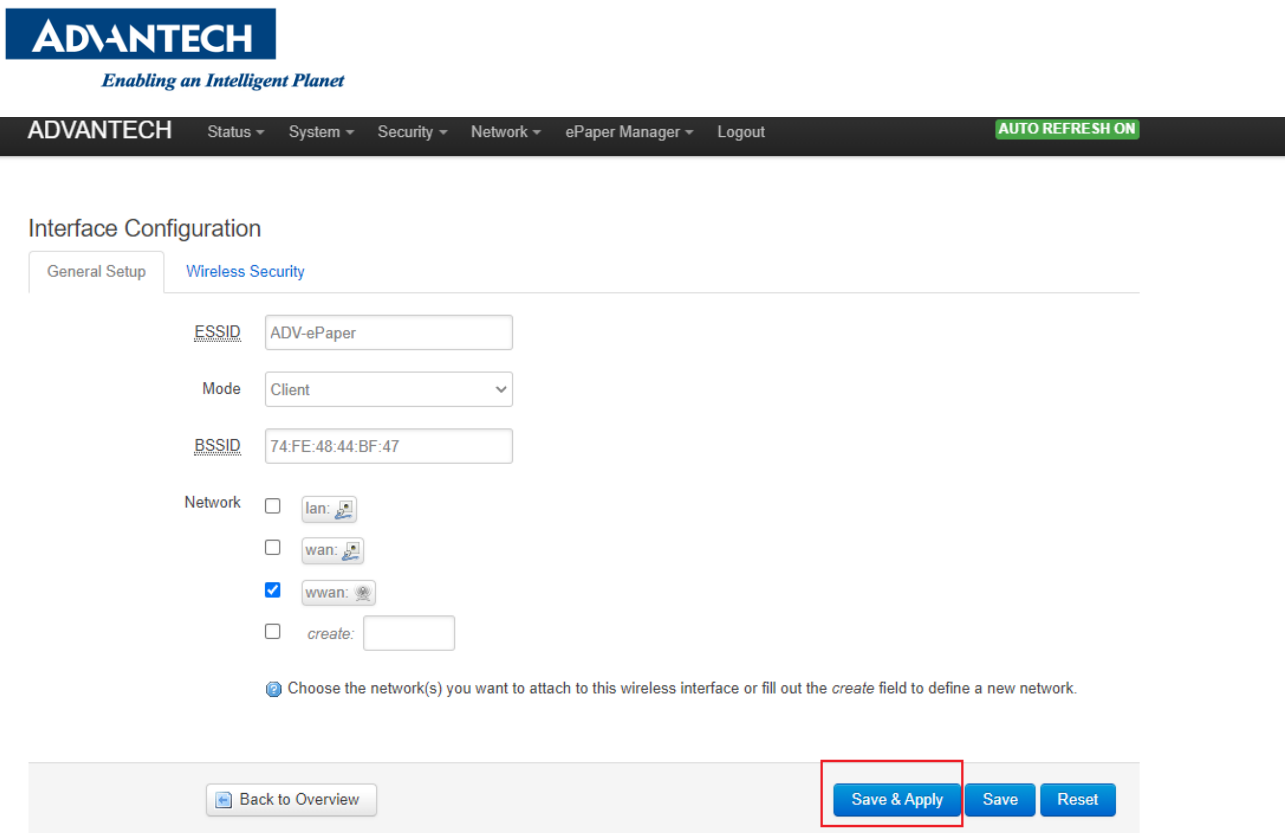

#### Step 6: You will see the added network show as below.

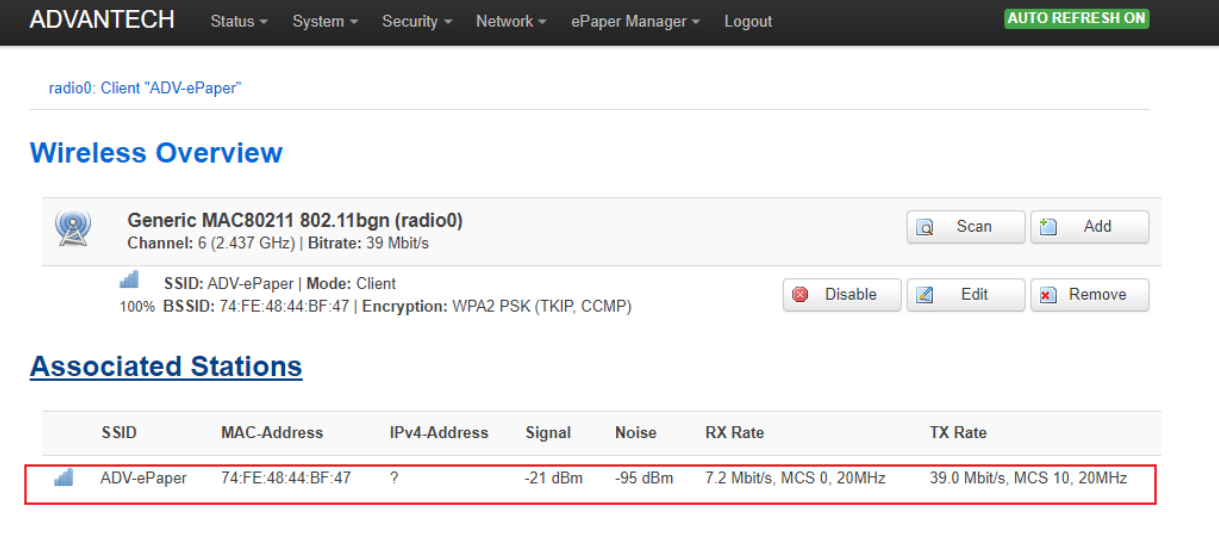